# DAM-3011D DAM模块

## 产品使用手册

V6.06.00

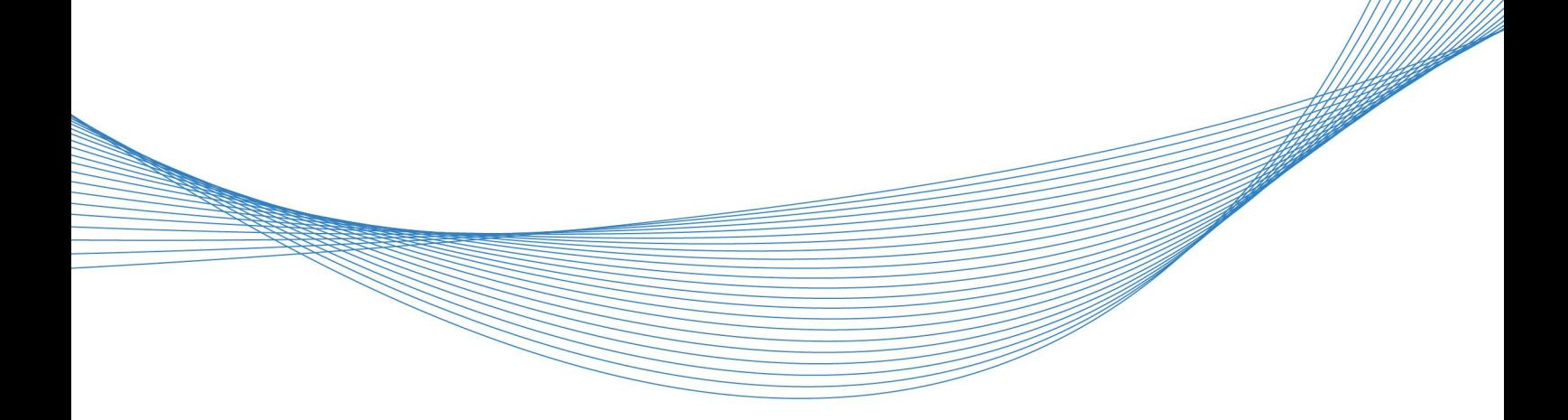

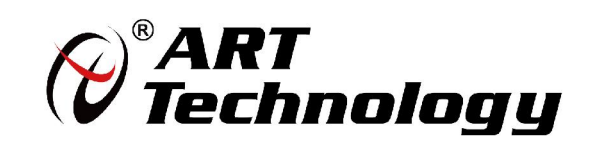

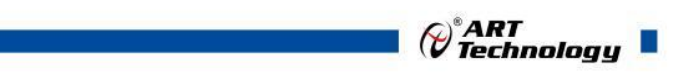

1

かいしゃ しょうしゃ しんしゃ しんしゃ しんしゃ しんしゃ しんしゃ しんしゃ

版权归阿尔泰科技所有,未经许可,不得以机械、电子或其它任何方式进行复制。 本公司保留对此手册更改的权利,产品后续相关变更时,恕不另行通知。

#### 司 免责说明

订购产品前,请向厂家或经销商详细了解产品性能是否符合您的需求。 正确的运输、储存、组装、装配、安装、调试、操作和维护是产品安全、正常运行的前提。本公司 对于任何因安装、使用不当而导致的直接、间接、有意或无意的损坏及隐患概不负责。

#### 司 安全使用小常识

1.在使用产品前,请务必仔细阅读产品使用手册;

2.对未准备安装使用的产品,应做好防静电保护工作(最好放置在防静电保护袋中,不要将其取出); 3.在拿出产品前,应将手先置于接地金属物体上,以释放身体及手中的静电,并佩戴静电手套和手 环,要养成只触及其边缘部分的习惯;

4.为避免人体被电击或产品被损坏,在每次对产品进行拔插或重新配置时,须断电;

5.在需对产品进行搬动前,务必先拔掉电源;

6.对整机产品,需增加/减少板卡时,务必断电;

7.当您需连接或拔除任何设备前,须确定所有的电源线事先已被拔掉;

8.为避免频繁开关机对产品造成不必要的损伤,关机后,应至少等待 30 秒后再开机。

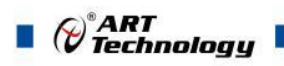

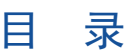

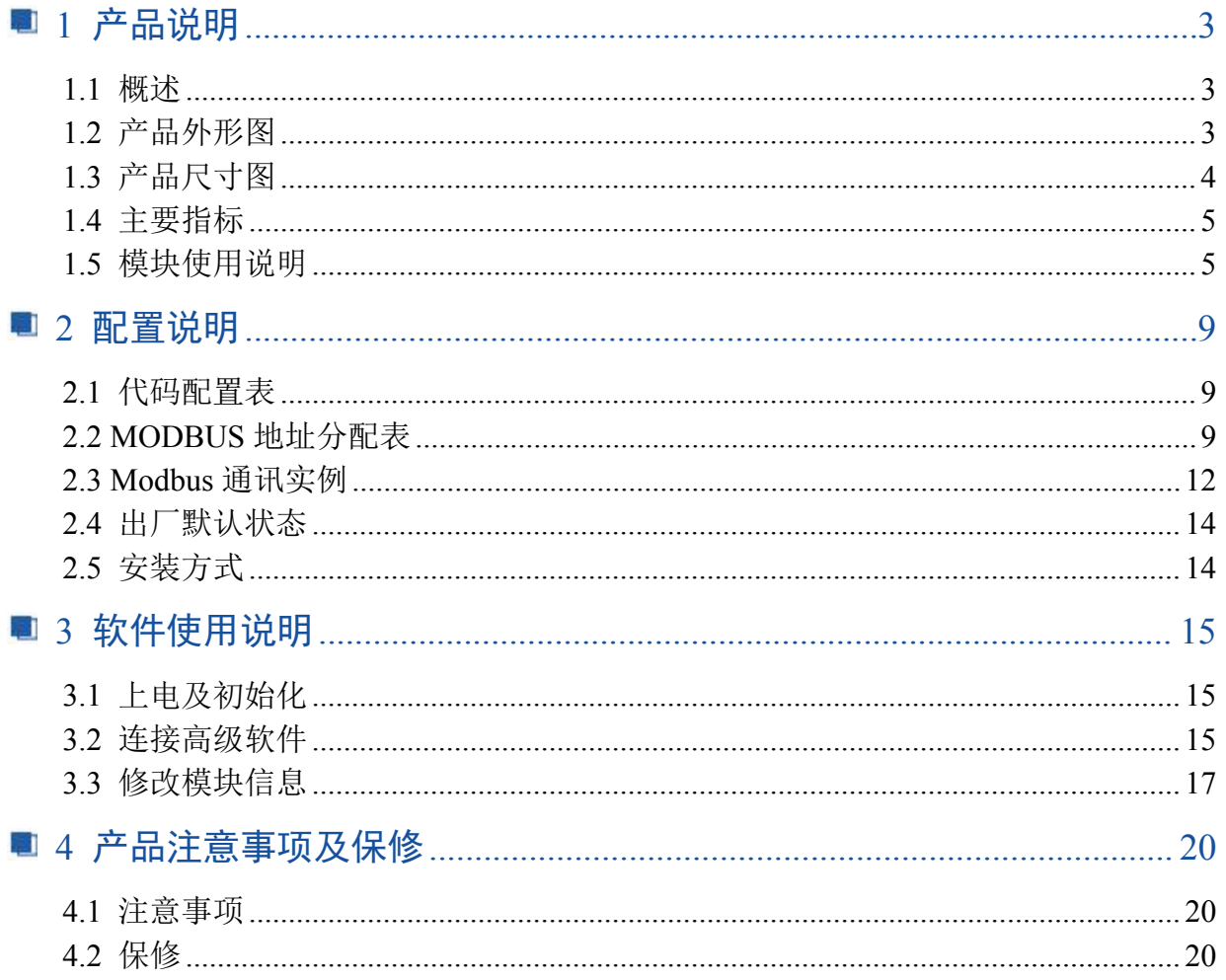

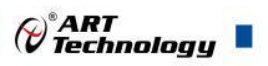

## <span id="page-4-0"></span>■ 1 产品说明

## <span id="page-4-1"></span>1.1 概述

DAM-3011D 为 8 路隔离数字量输入模块,湿接点输入, RS485 通讯接口, 带有标准 ModbusRTU 协议。配备良好的人机交互界面,使用方便,性能稳定。本说明书适用于硬件 V6.05 及以上版本。

## <span id="page-4-2"></span>1.2 产品外形图

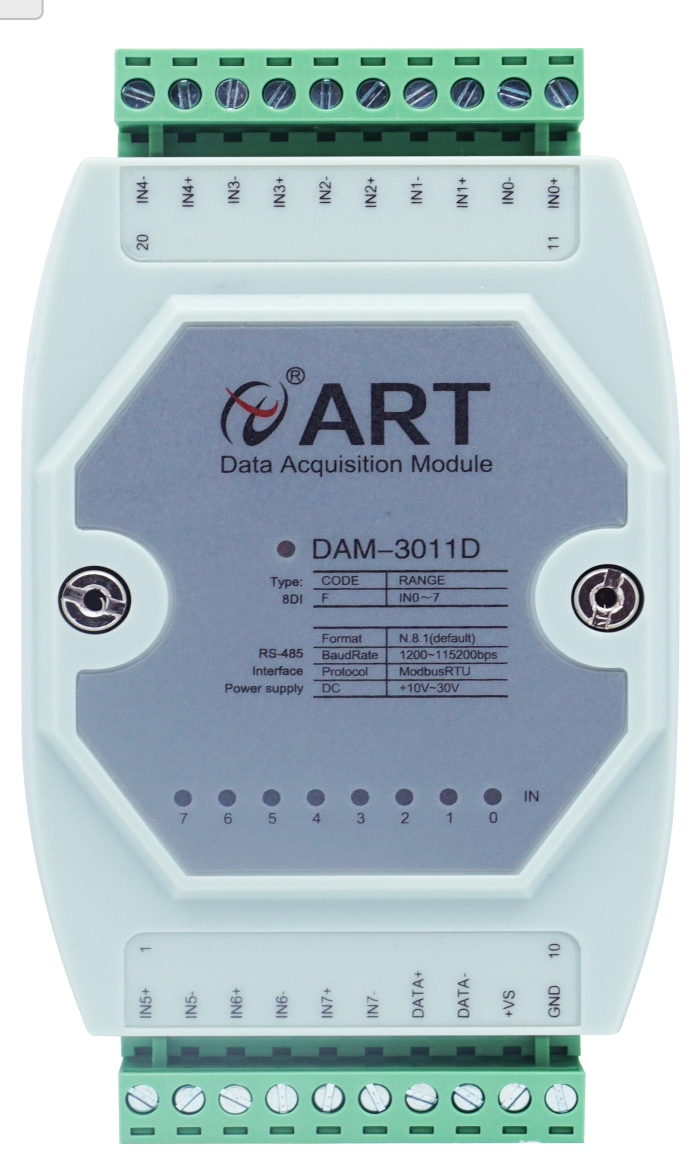

图 1

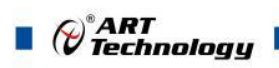

## <span id="page-5-0"></span>1.3 产品尺寸图

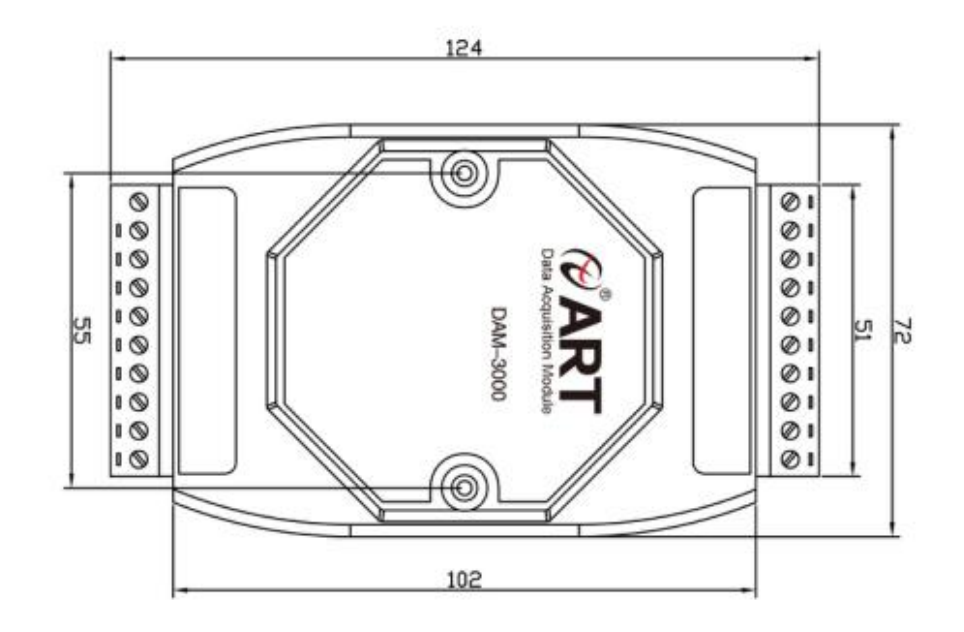

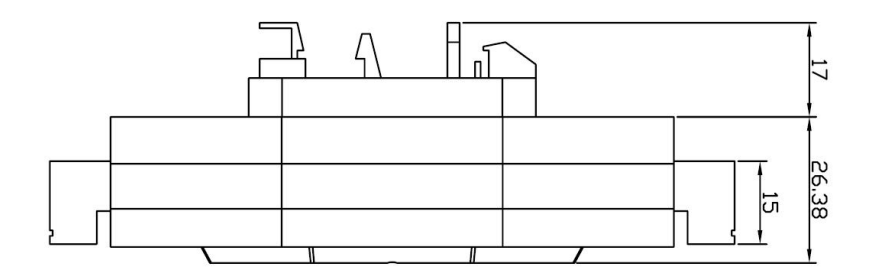

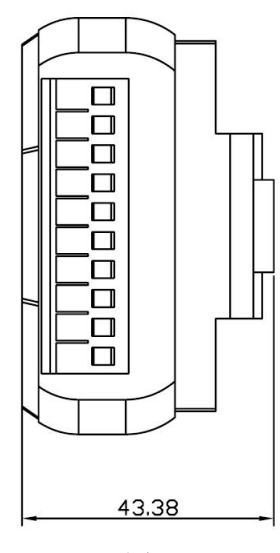

图 2

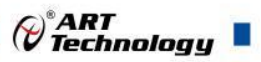

## <span id="page-6-0"></span>1.4 主要指标

8 路隔离数字量输入模块

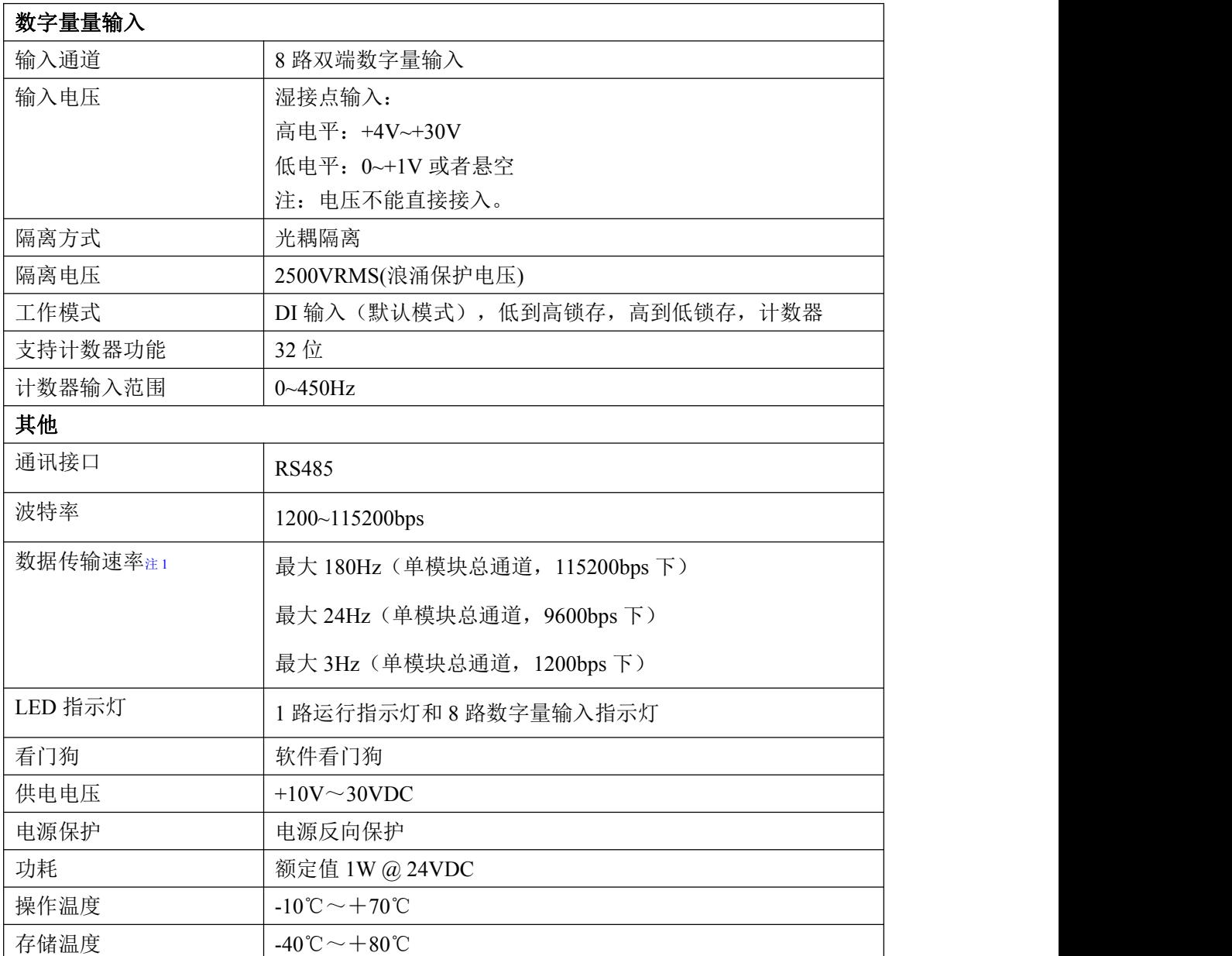

#### 注意:

#### 1、数据通讯速率:此参数指的是 **MCU** 控制器和上位机通讯速度。

## <span id="page-6-1"></span>1.5 模块使用说明

#### **1**、端子定义表

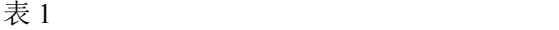

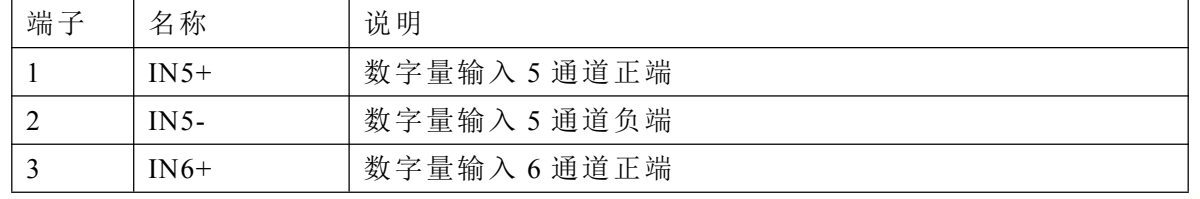

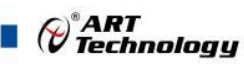

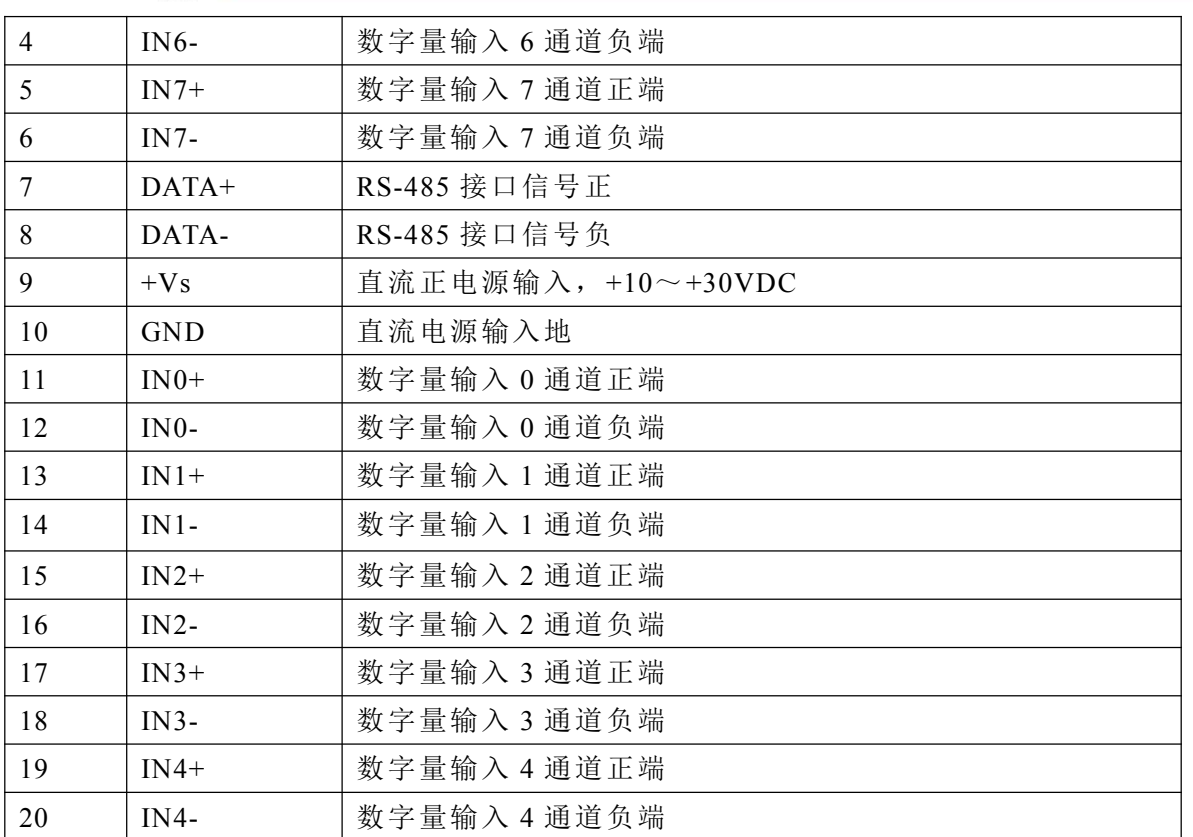

#### 、模块内部结构框图

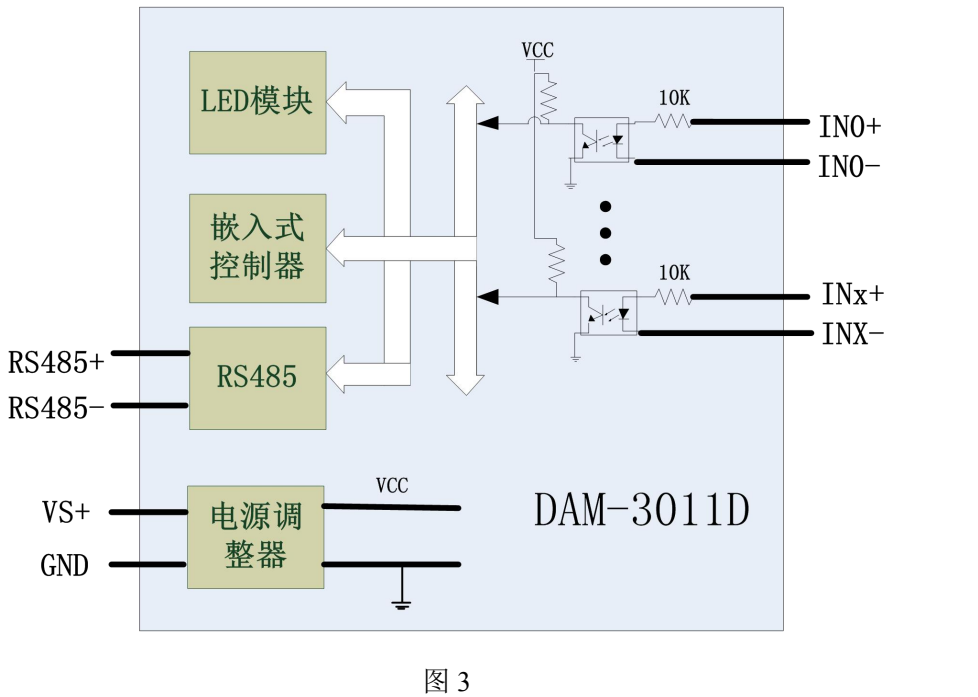

#### 、恢复出厂设置按键说明

模块侧面有复位按键,在+Vs 端和 GND 端间加+10~+30VDC 电压,按下复位按键后上电。模 块指示灯快速闪烁 3 次,待指示灯闪烁停止后,松开复位按键后重新上电,此时模块已经完成复位。

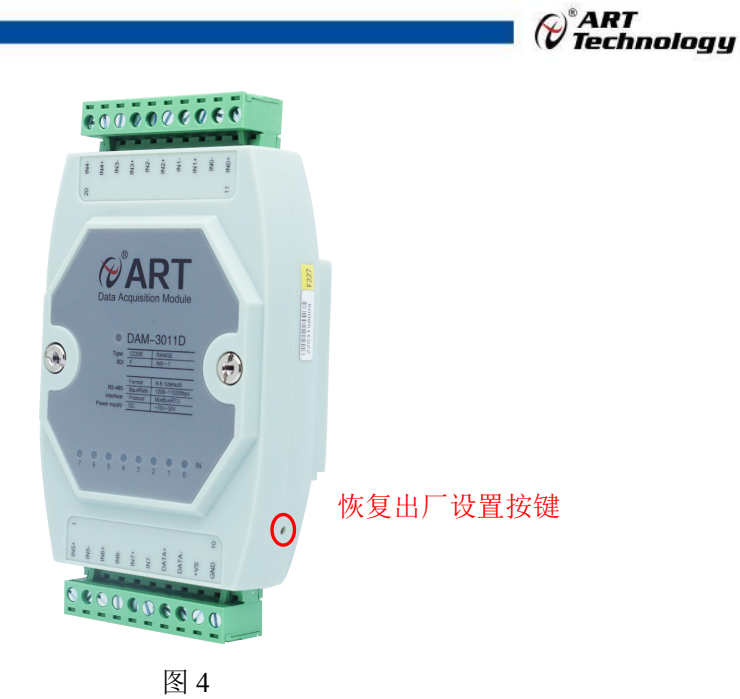

#### **4**、电源及通讯线连接

电源输入及 RS485 通讯接口如下图所示, 输入电源的最大电压为 30V, 超过量程范围可能会造 成模块电路的永久性损坏。

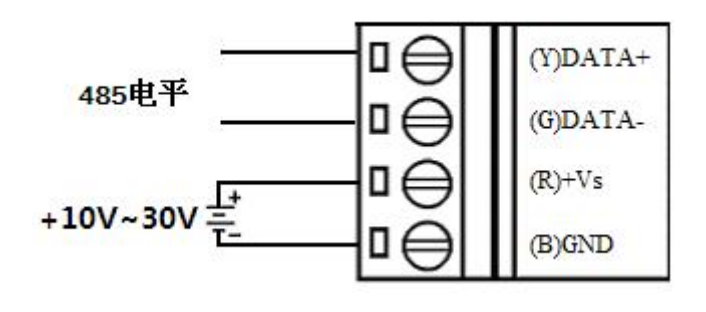

图 5

#### **5**、指示灯说明

模块有 1 个运行指示灯和 8 个输入状态指示灯。

运行指示灯: 正常上电并且无数据发送时, 指示灯常亮; 有数据发送时, 指示灯闪烁; 复位按 键启动时,指示灯快速闪烁 3 次。

输入状态指示灯:8 个指示灯分别对应 8 个输入通道,输入高电平,指示灯亮;输入低电平或 悬空,指示灯灭。

#### **6**、数字量信号输入连接

模块共有 8 路双端湿接点输入, 输入类型为电压输入。高电平: +4V~+30V, 低电平: 0~+1V。 单个通道的最大输入电压为 30V, 超过此电压可能会造成模块电路的永久性损坏。接线方式为湿节 点、NPN 接线和 PNP 接线三种,接线图分别见下图。

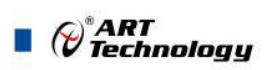

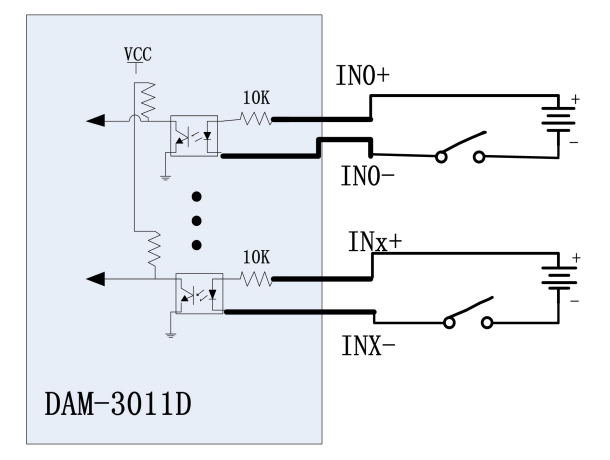

图 6 湿节点输入接线图

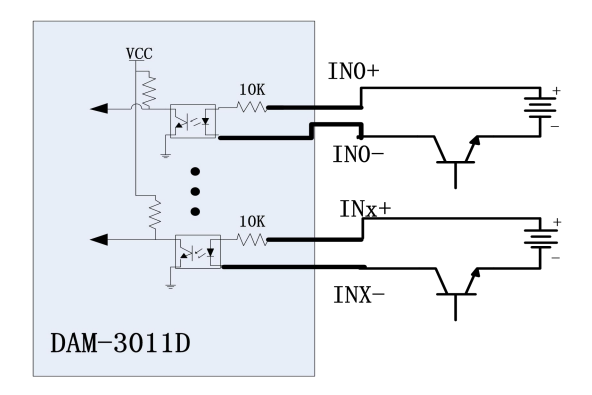

图 7 NPN 信号输入接线图

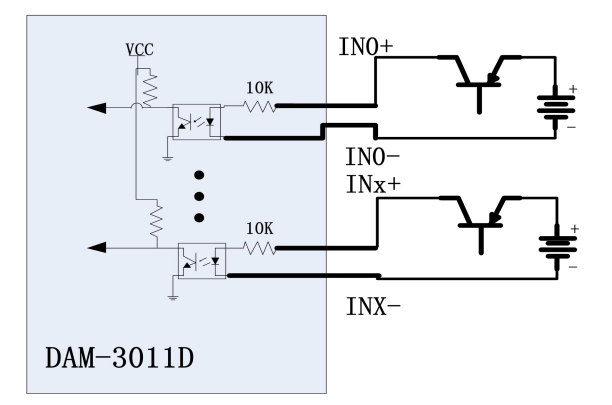

图 8 PNP 信号输入接线图

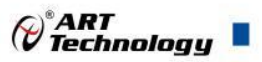

## <span id="page-10-0"></span>■ 2 配置说明

## <span id="page-10-1"></span>2.1 代码配置表

#### **1**、波特率配置代码表

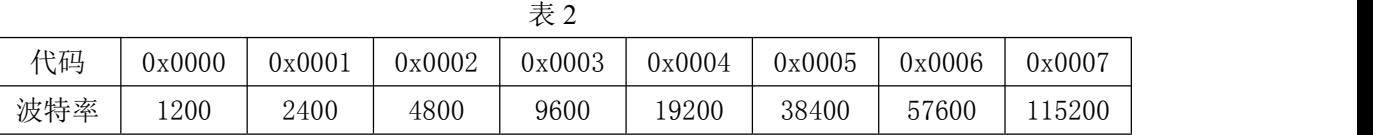

## <span id="page-10-2"></span>2.2 MODBUS 地址分配表

1、读取数据寄存器及设置模块参数等命令如表 3 和表 4:

功能码:02H

说明: 读取输入开关量的状态

数据说明: 读取的是十六位整数或无符合整数

表 3

| 地址 1X | 描述            | 属性 | 说明              |
|-------|---------------|----|-----------------|
| 10001 | 第 00 路开关量输入状态 | 只读 | =0 没有通电 =1 接通电源 |
| 10002 | 第 01 路开关量输入状态 | 只读 | 同上              |
| 10003 | 第 02 路开关量输入状态 | 只读 | 同上              |
| 10004 | 第 03 路开关量输入状态 | 只读 | 同上              |
| 10005 | 第 04 路开关量输入状态 | 只读 | 同上              |
| 10006 | 第 05 路开关量输入状态 | 只读 | 同上              |
| 10007 | 第 06 路开关量输入状态 | 只读 | 同上              |
| 10008 | 第 07 路开关量输入状态 | 只读 | 同上              |
| 10033 | 第 00 路锁存状态    | 只读 | =0 没有锁存 =1 有锁存  |
| 10034 | 第 01 路锁存状态    | 只读 | 同上              |
| 10035 | 第 02 路锁存状态    | 只读 | 同上              |
| 10036 | 第 03 路锁存状态    | 只读 | 同上              |
| 10037 | 第 04 路锁存状态    | 只读 | 同上              |
| 10038 | 第 05 路锁存状态    | 只读 | 同上              |
| 10039 | 第 06 路锁存状态    | 只读 | 同上              |
| 10040 | 第 07 路锁存状态    | 只读 | 同上              |

功能码:03H、06H、10H

说明:读取保持寄存器的值

数据说明: 读取的是十六位整数或无符合整数

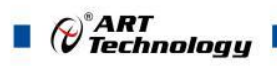

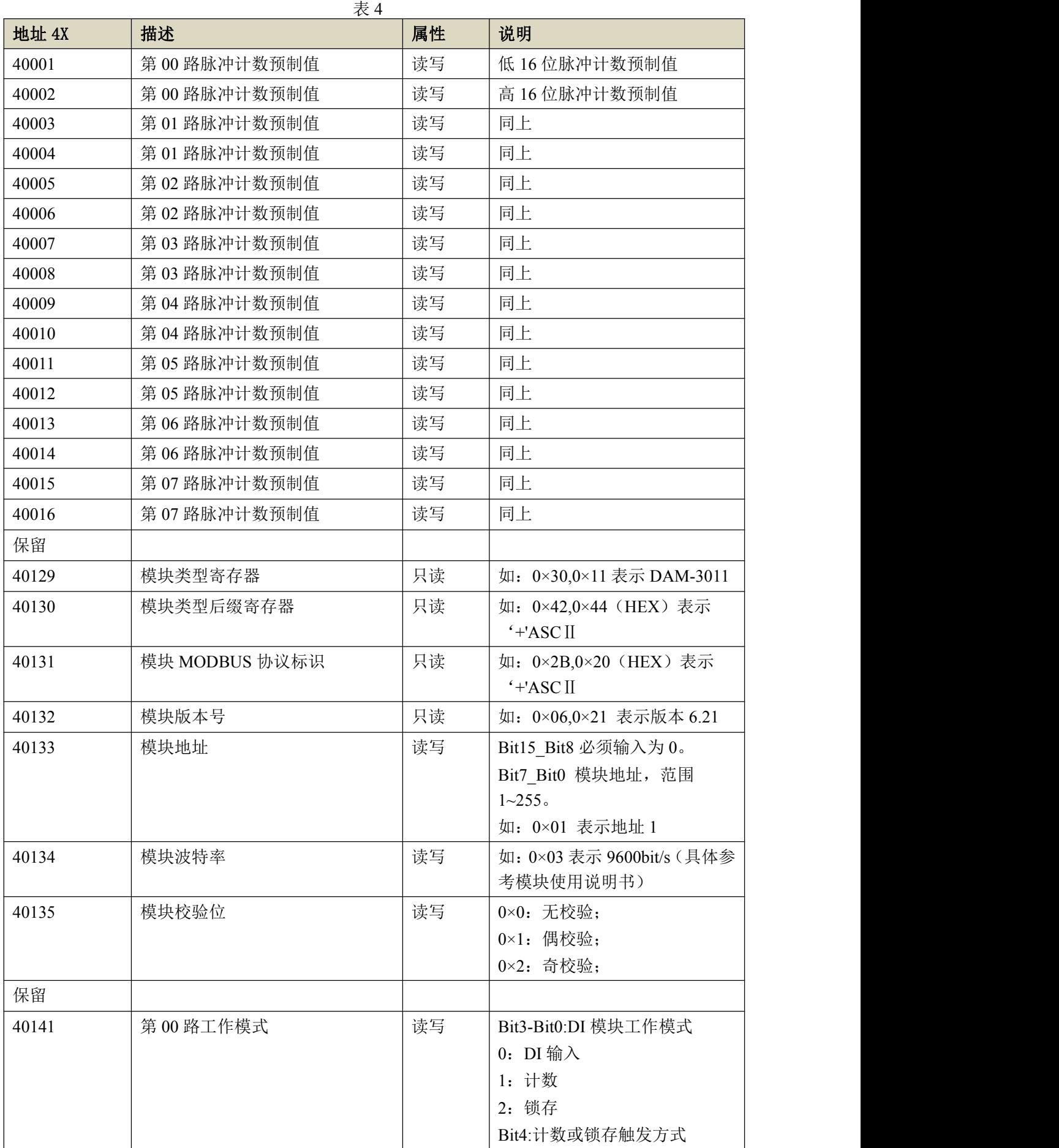

 $\bigcirc^{\circ}$ ART<br>Technology

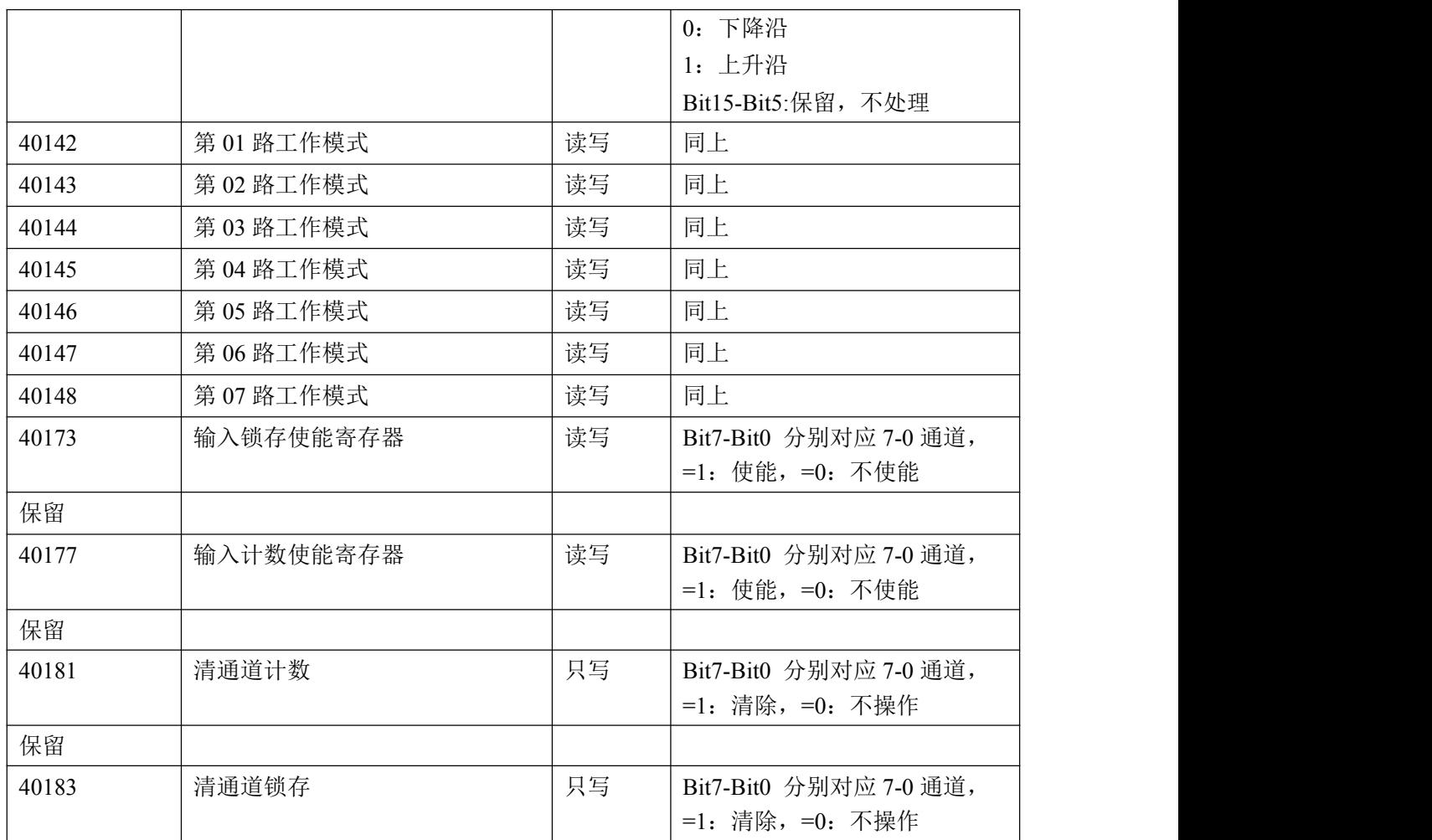

功能码: 04H

说明: 读取输入数据

数据说明: 读取的是十六位整数或无符合整数

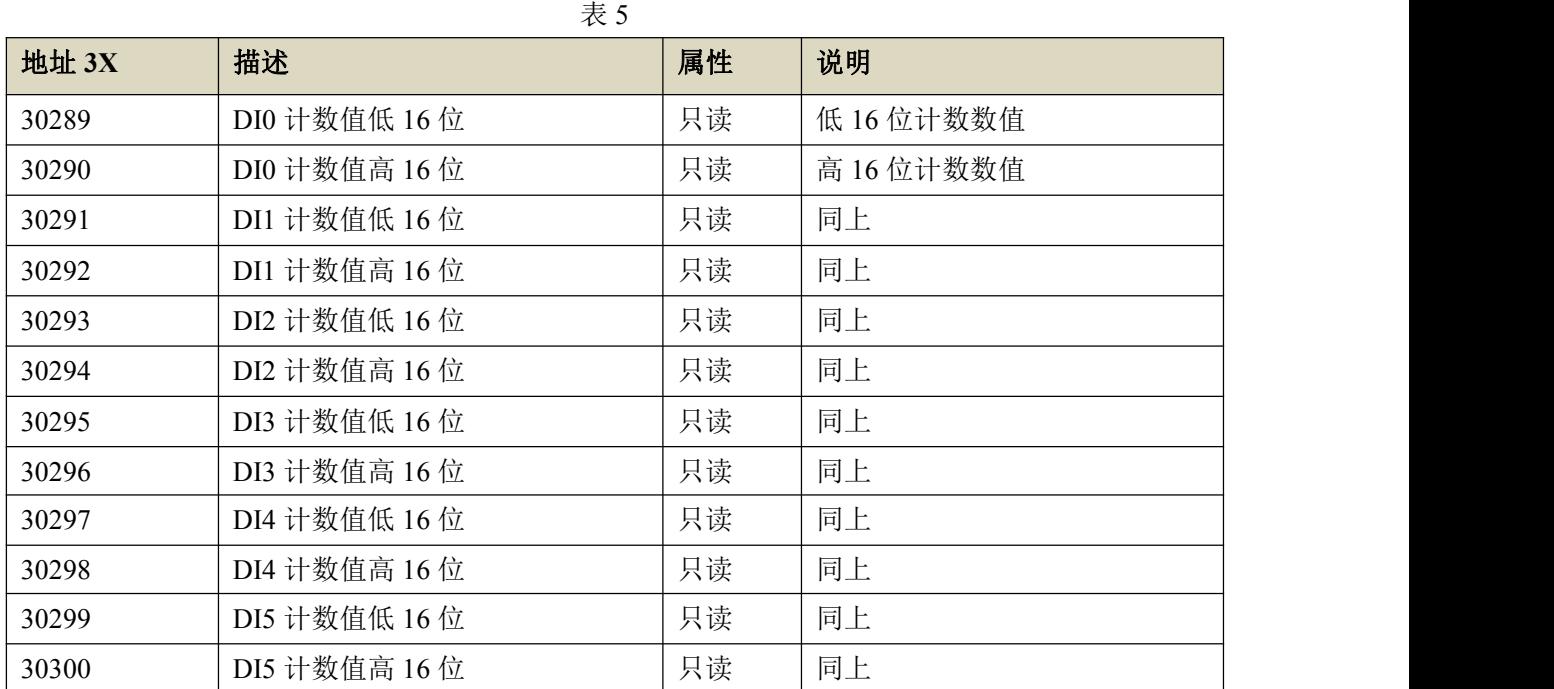

 $\Omega$ 

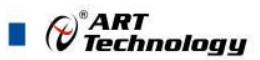

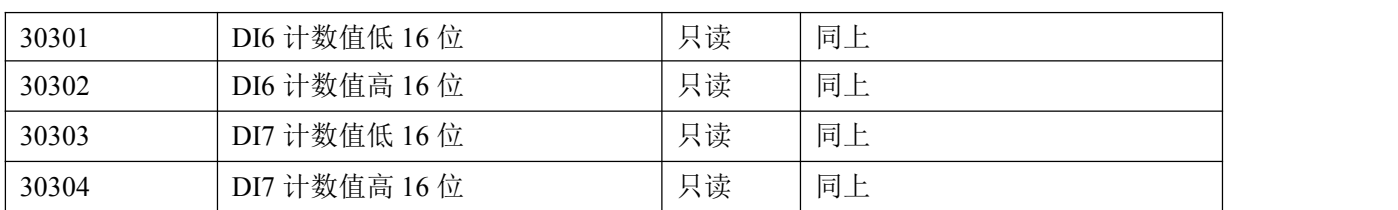

## <span id="page-13-0"></span>2.3 Modbus 通讯实例

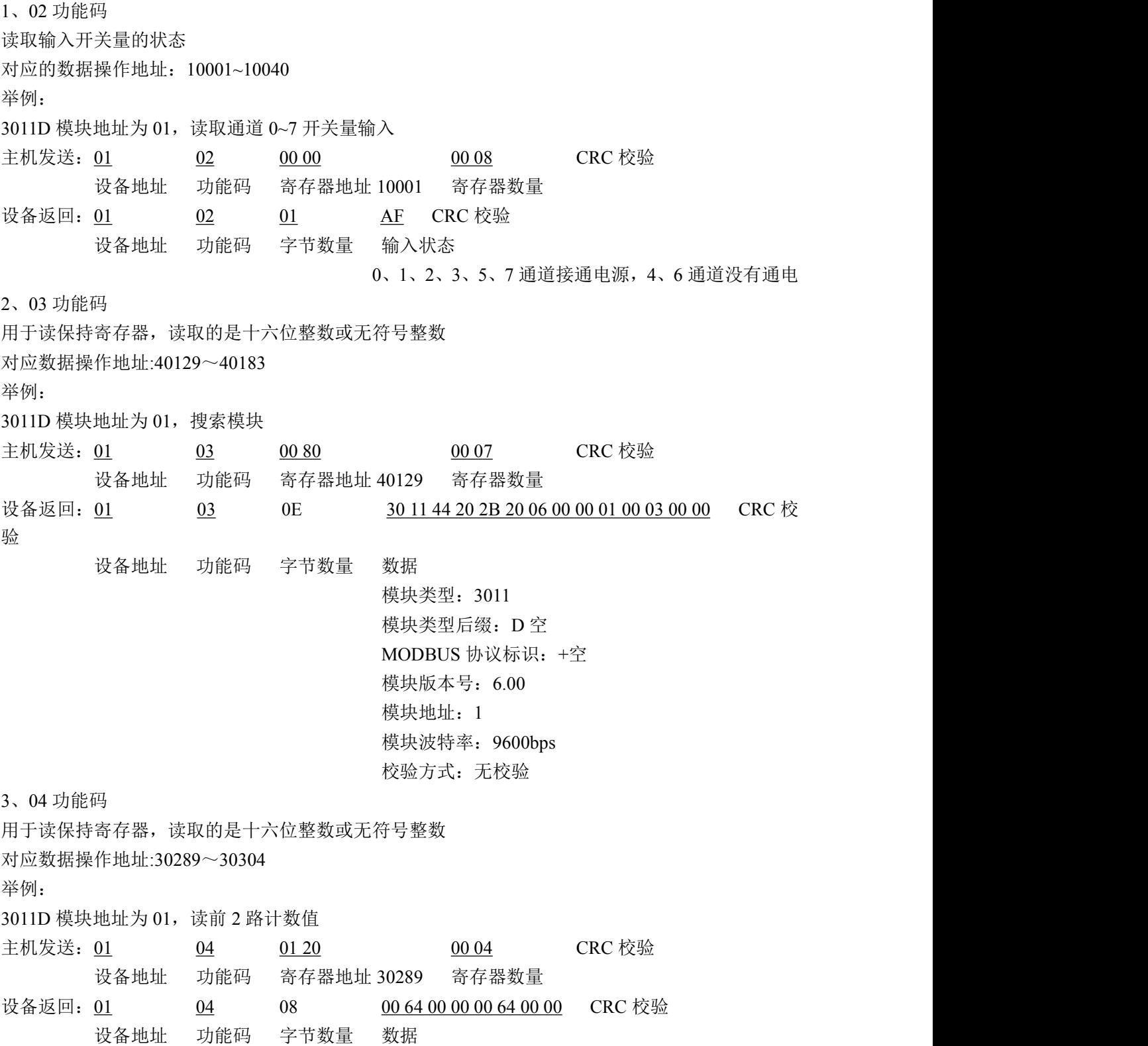

 $\bigotimes^{\!\! s}\!\!{\textbf{ART}}$  Technology

低 16 位计数数值:00 64(十进制=100) 高 16 位计数数值:00 00 低 16 位计数数值:00 64(十进制=100) 高 16 位计数数值:00 00 4、06 功能码 用于写单个保存寄存器 对应数据操作地址:40133~40183 举例: 3011D 模块地址为 01, 设置模块地址为 2 主机发送: 01 06 00 84 00 02 CRC 校验 设备地址 功能码 寄存器地址 40133 数据 模块地址:2 设备返回: 01 06 00 84 00 02 CRC 校验 设备地址 功能码 寄存器地址 40133 数据 5、16 (0x10) 功能码 用于写多个保持寄存器 对应数据操作地址:40133~40183 举例: 3011D 模块地址为 01, 设置模块地址为 2 和波特率为 9600, 无校验 主机发送: 01 10 00 84 00 03 06 00 02 00 03 00 00 CRC 校验 设备地址 功能码 寄存器地址 40133 寄存器数量 字节数量 数据 模块地址:2 波特率:9600 校验位:无 设备返回: 01 10 00 84 00 03 CRC 校验 设备地址 功能码 寄存器地址 40133 寄存器数量

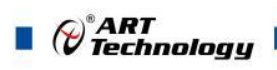

## <span id="page-15-0"></span>2.4 出厂默认状态

模块地址:1 波 特 率: 9600bps、8、1、N(无校验) 工作模式: DI 输入

#### <span id="page-15-1"></span>2.5 安装方式

DAM-3011D 系列模块可方便的安装在 DIN 导轨、面板上(如图 9), 还可以将它们堆叠在一 起(如图 10),方便用户使用。信号连接可以通过使用插入式螺丝端子,便于安装、更改和维护。

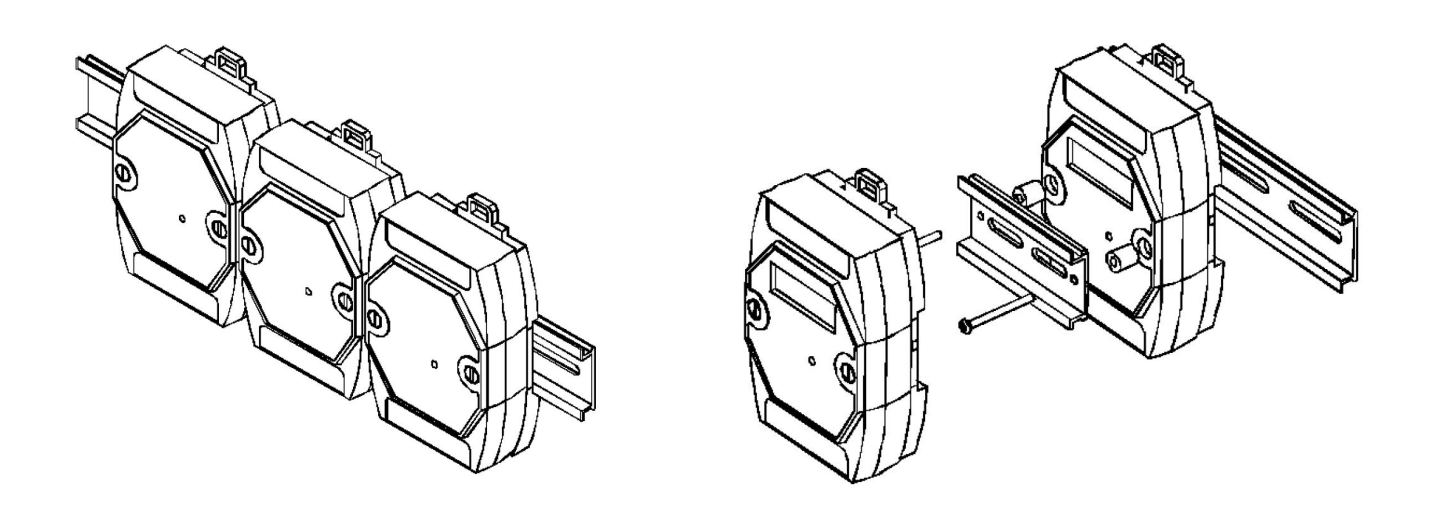

图 9 图 10 图 2

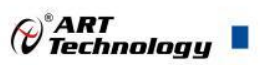

## <span id="page-16-0"></span>3 软件使用说明

## <span id="page-16-1"></span>3.1 上电及初始化

- 1) 连接电源: "+Vs"接电源正, "GND"接地, 模块供电要求: +10V-+30V。
- 2) 连接通讯线:DAM-3011D 通过转换模块(RS232 转 RS485 或 USB 转 RS485)连接到计算机, "DATA+"和"DATA-"分别接转换模块的"DATA+"和"DATA-"端。
- 3) 复位: 模块侧面有复位按键, 在+Vs 端和 GND 端间加+10~+30VDC 电压, 按下复位按键后上 电。模块指示灯快速闪烁 3 次, 待指示灯闪烁停止后, 松开复位按键后重新上电, 此时模块已 经完成复位。

#### <span id="page-16-2"></span>3.2 连接高级软件

1)选择波特率 9600,其它的默认,搜索模块。

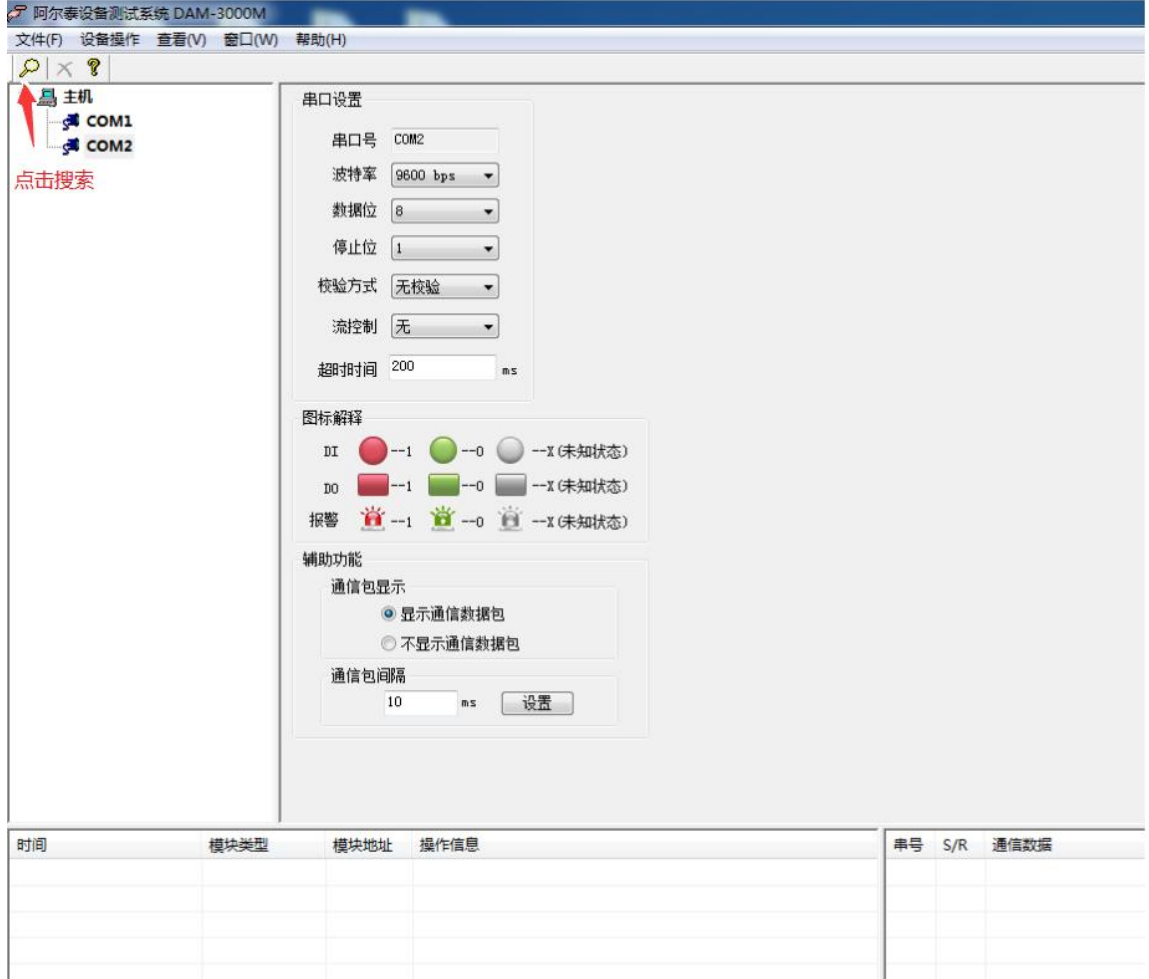

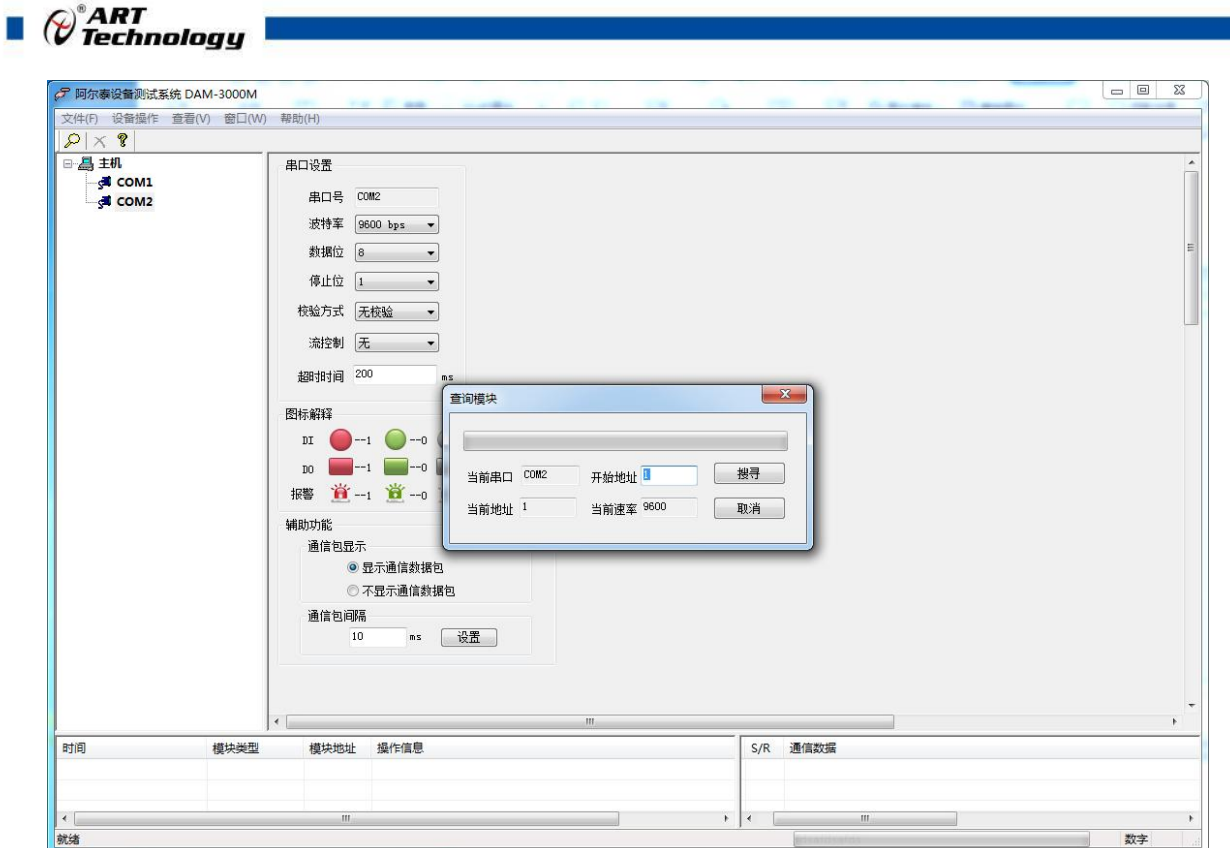

出现如下配置界面则正常,若不出现配置参数则需重复以上步骤。

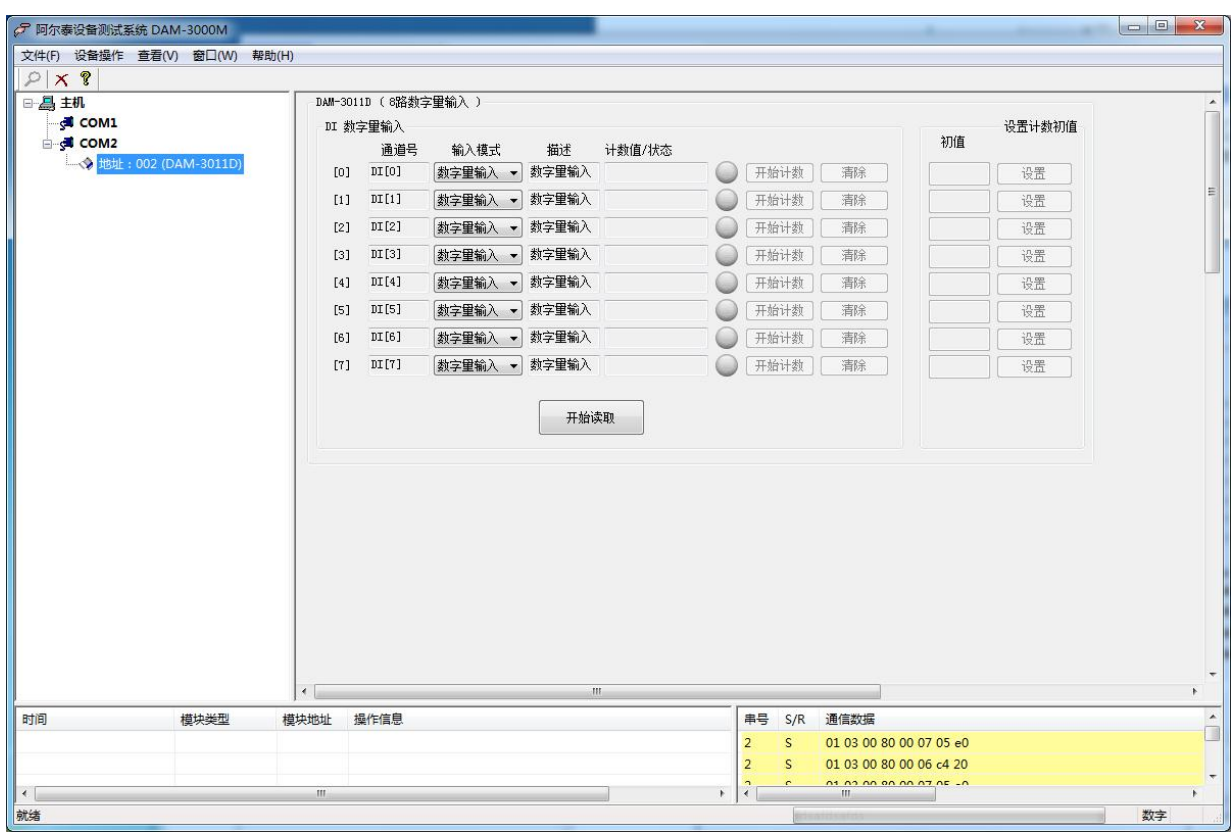

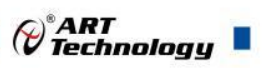

## <span id="page-18-0"></span>3.3 修改模块信息

1)修改模块地址为 2,修改波特率 38400;

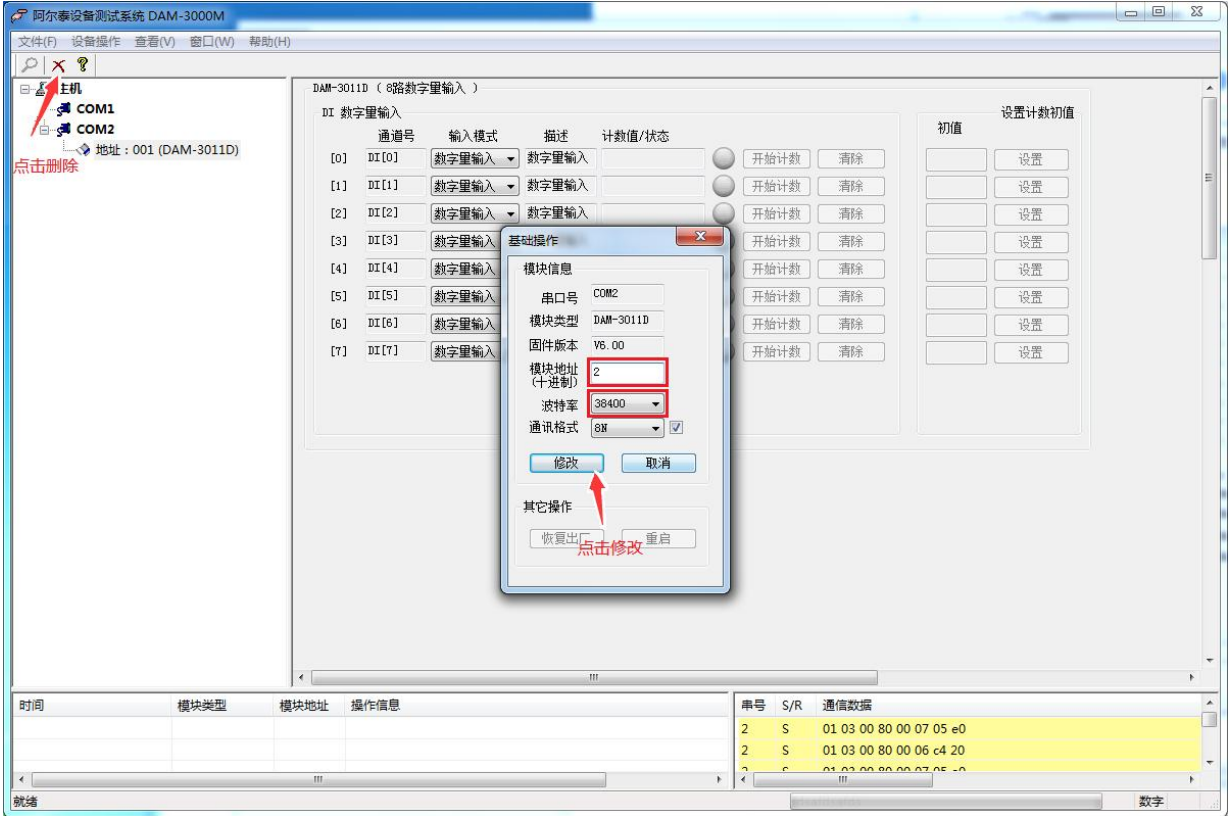

2)删除模块、把串口设置的拨特率设置成 38400,然后搜索模块,如果搜索到模块并且地址是 2,则模块正常;

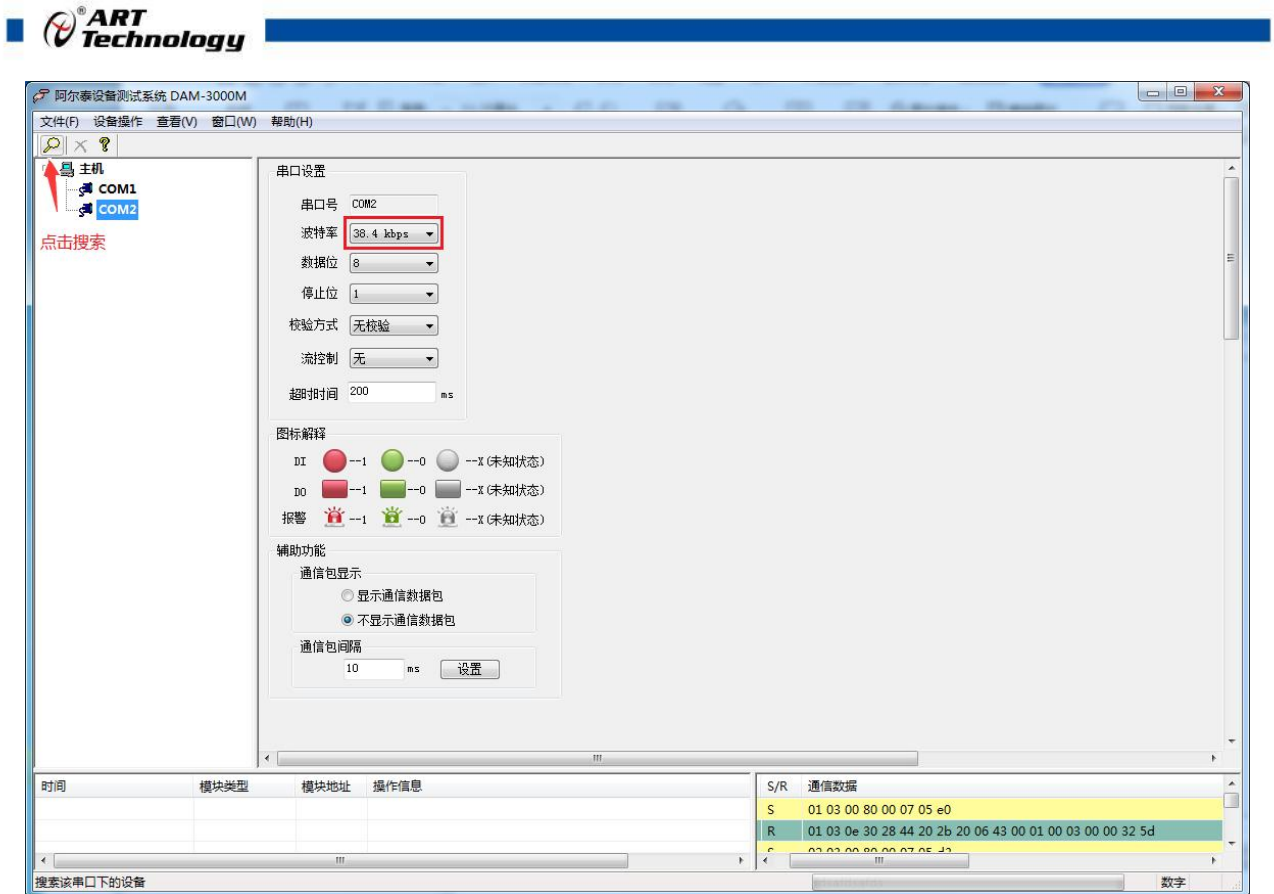

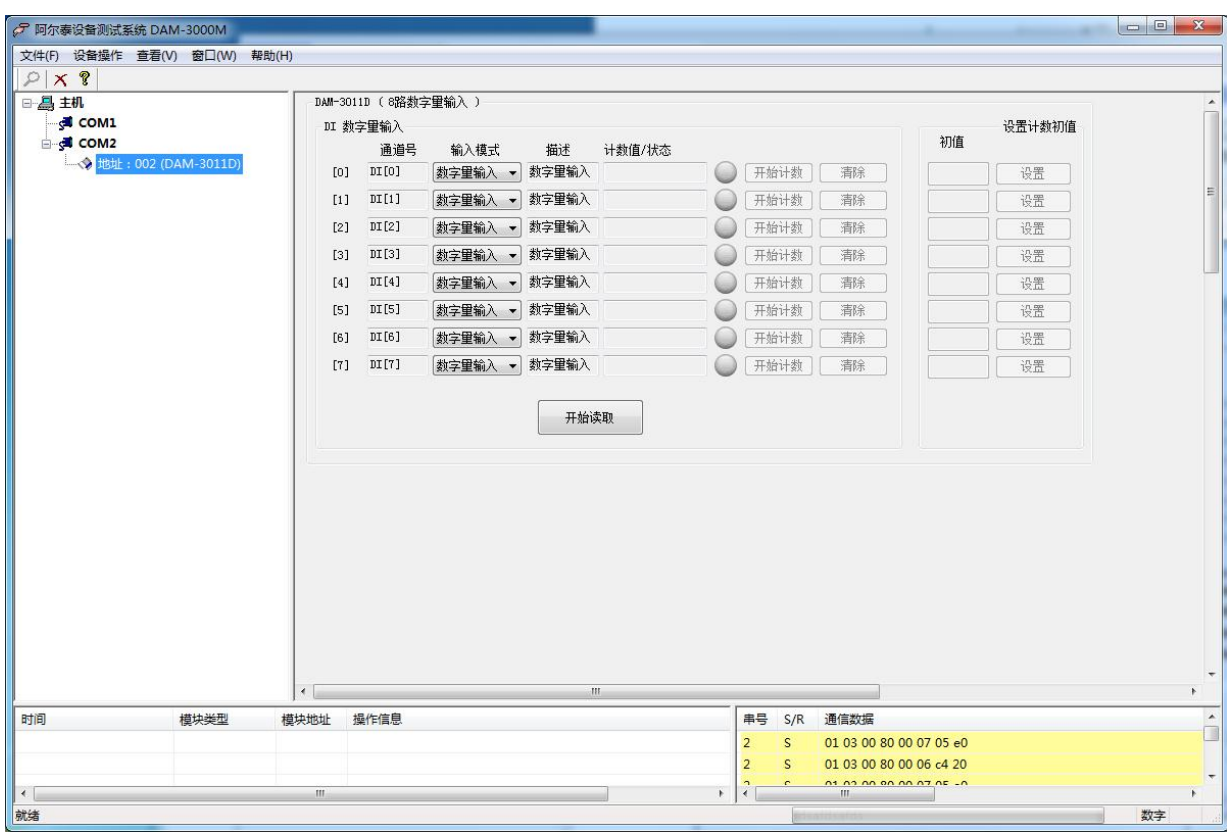

3)再把模块地址修改为 1,波特率修改为 9600,删除模块重新搜索。

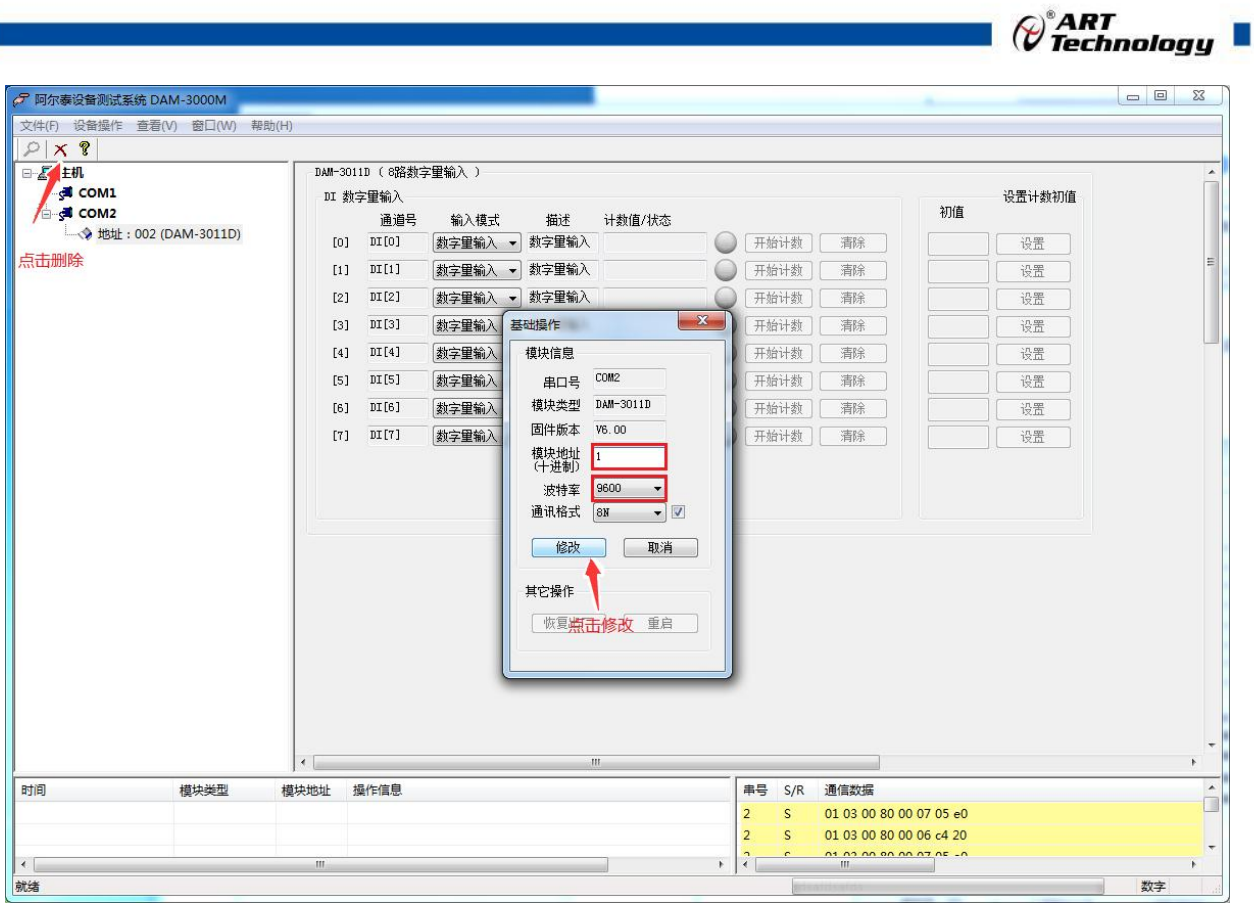

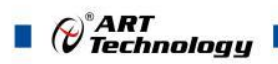

## <span id="page-21-0"></span>■ 4 产品注意事项及保修

#### <span id="page-21-1"></span>4.1 注意事项

在公司售出的产品包装中,用户将会找到产品DAM-3011D和产品质保卡。产品质保卡请用户务 必妥善保存,当该产品出现问题需要维修时,请用户将产品质保卡同产品一起,寄回本公司,以便 我们能尽快的帮助用户解决问题。

在使用 DAM-3011D 时, 应注意 DAM-3011D 正面的 IC 芯片不要用手去摸, 防止芯片受到静电 的危害。

### <span id="page-21-2"></span>4.2 保修

DAM-3011D自出厂之日起, 两年内凡用户遵守运输, 贮存和使用规则, 而质量低于产品标准者 公司免费维修。

阿尔泰科技

服务热线: 400-860-3335 网址: www.art-control.com